# Introduction to R/RStudio

#### **Outline**

What is R and why do we use it?

Downloading R and RStudio

Basics of using R

Objects, assigning, and functions

Summary

#### **Outline**

What is R and why do we use it?

Downloading R and RStudio - EX: download and start using

Basics of using R - EX: Trying out commands

Objects, assigning, and functions - EX: Using objects and functions in R

Summary

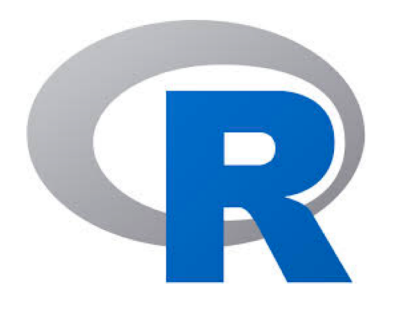

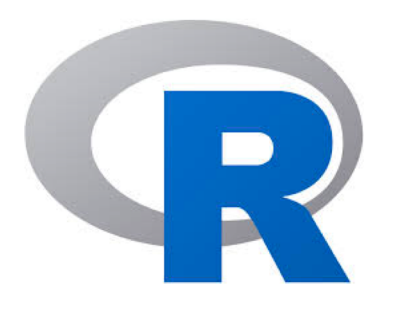

#### **Who has heard of R before?**

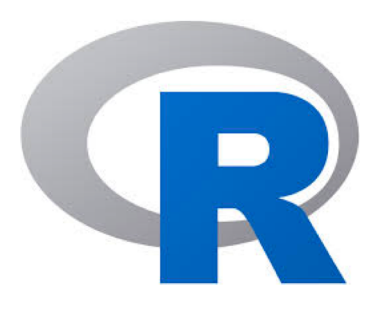

Open-source (FREE)

Statistical programming language

Widely used (popular) and cross platform

Flexible

Interpreted language (no need to compile)

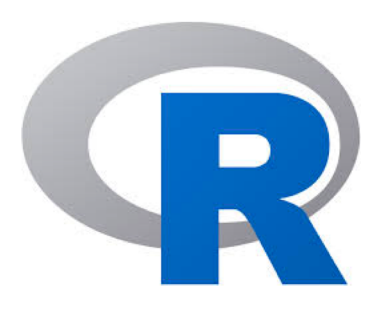

Open-source (FREE)

Statistical programming language

Widely used (popular) and cross platform

Flexible

Interpreted language (no need to compile)

**Object orientated** 

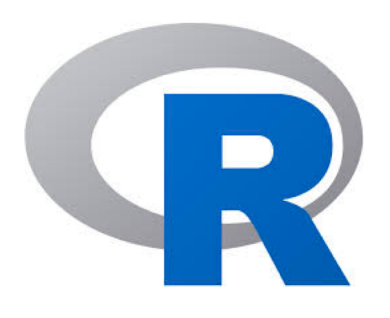

Language – so we have some new words:

**Script**

**Comment**

**Object**

**Assign**

**Function**

**Argument**

#### How to use R

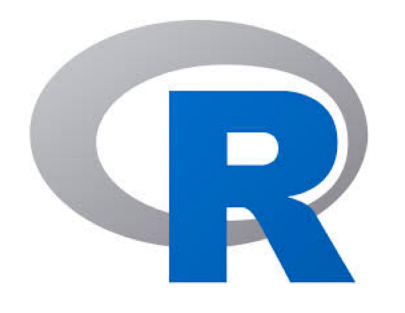

#### How to use R

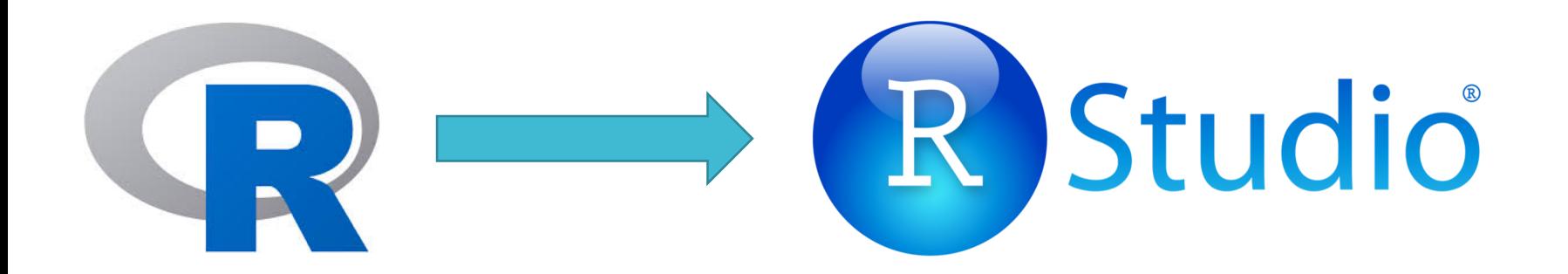

#### How to use R

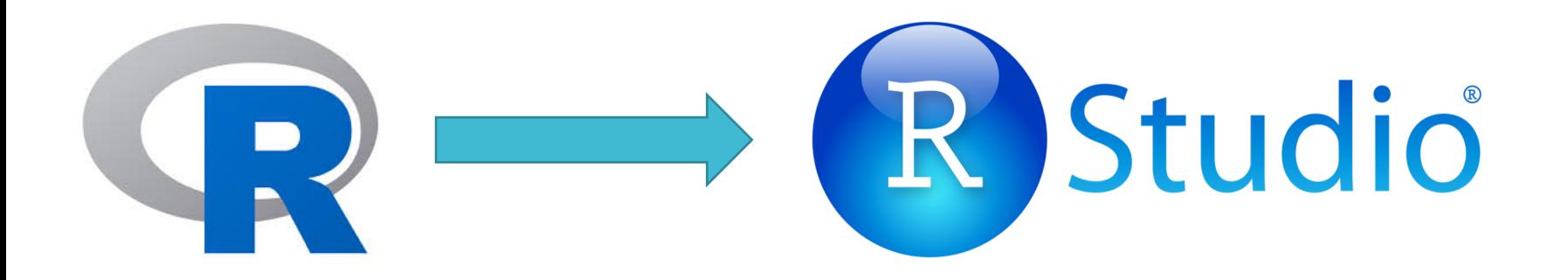

RStudio is an integrated development environment (makes R pretty and has everything in one place)

It runs R

Also free and cross platform

# Downloading R and RStudio

# Exercise 1: Downloading R and Rstudio and getting started

Go to:

[https://www.math.ntnu.no/emner/ST2304/2020v/RIntro/R\\_tutorial.html](https://www.math.ntnu.no/emner/ST2304/2020v/RIntro/R_tutorial.html)

Open the file.

Work through Part A.

#### Ask if you need help! That's what we are here for  $\odot$

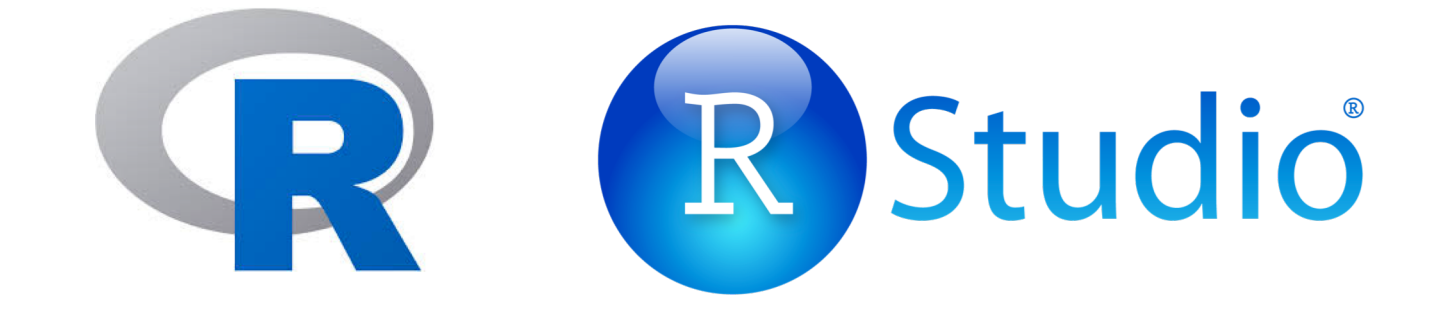

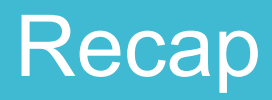

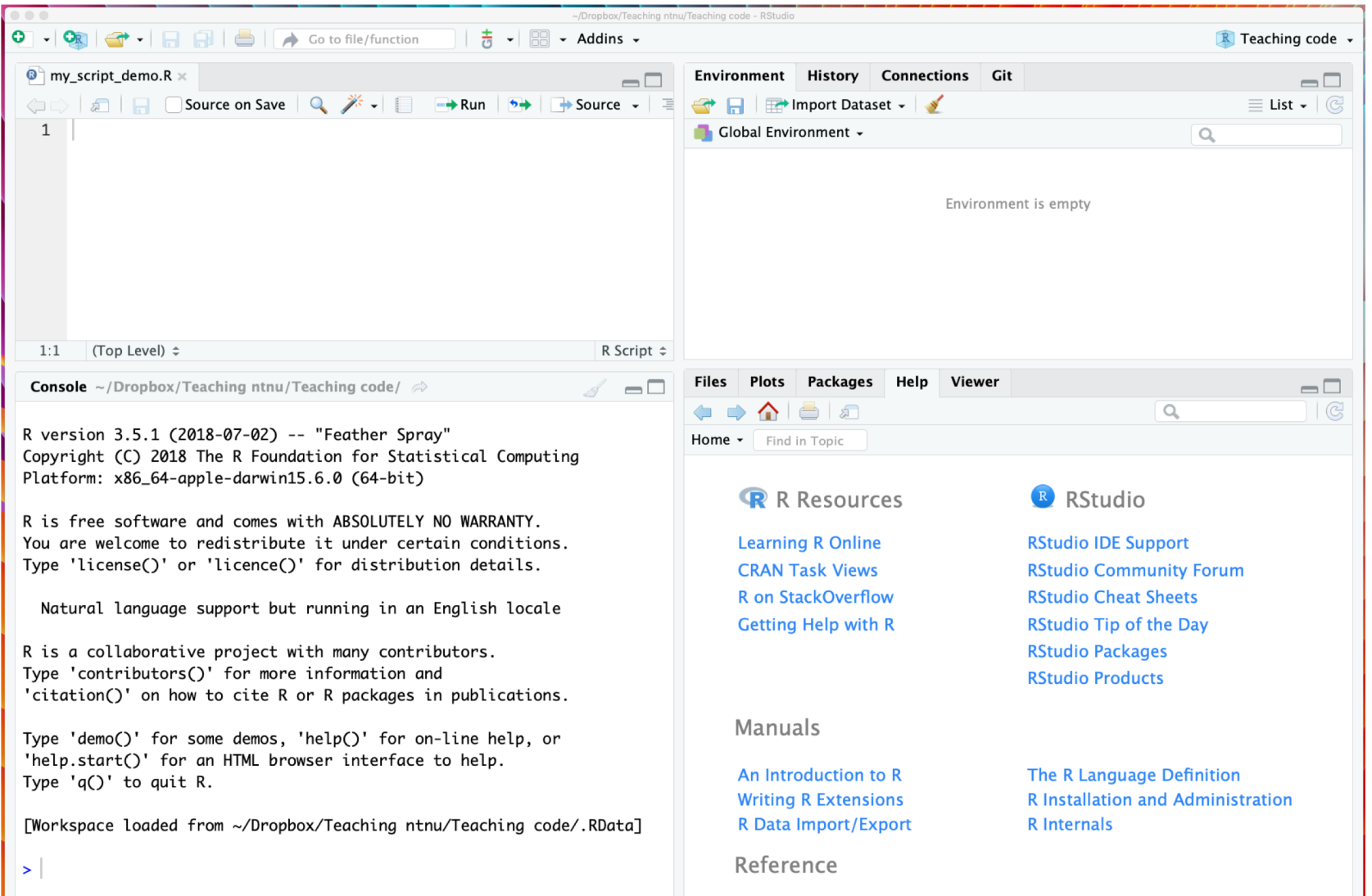

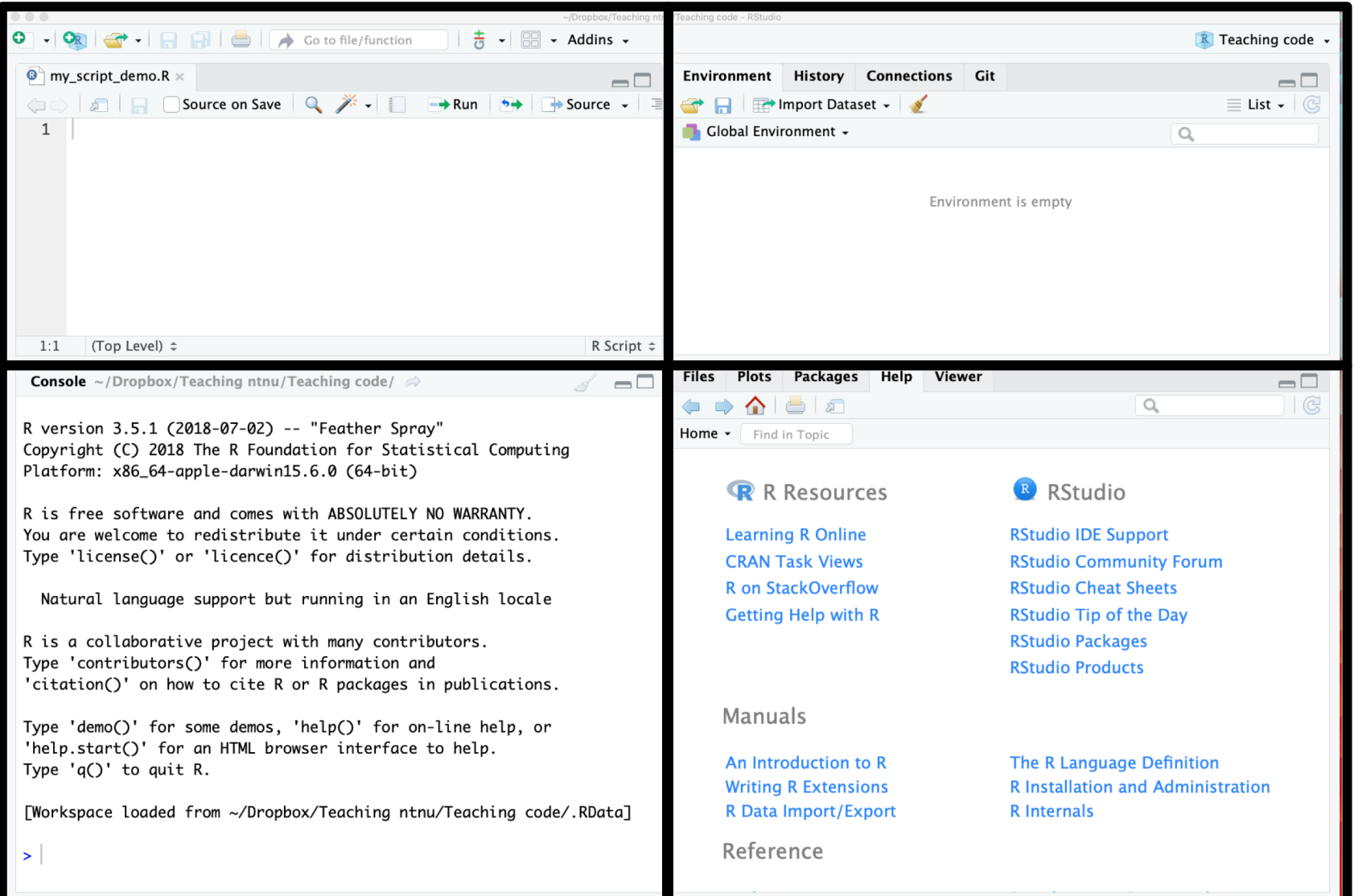

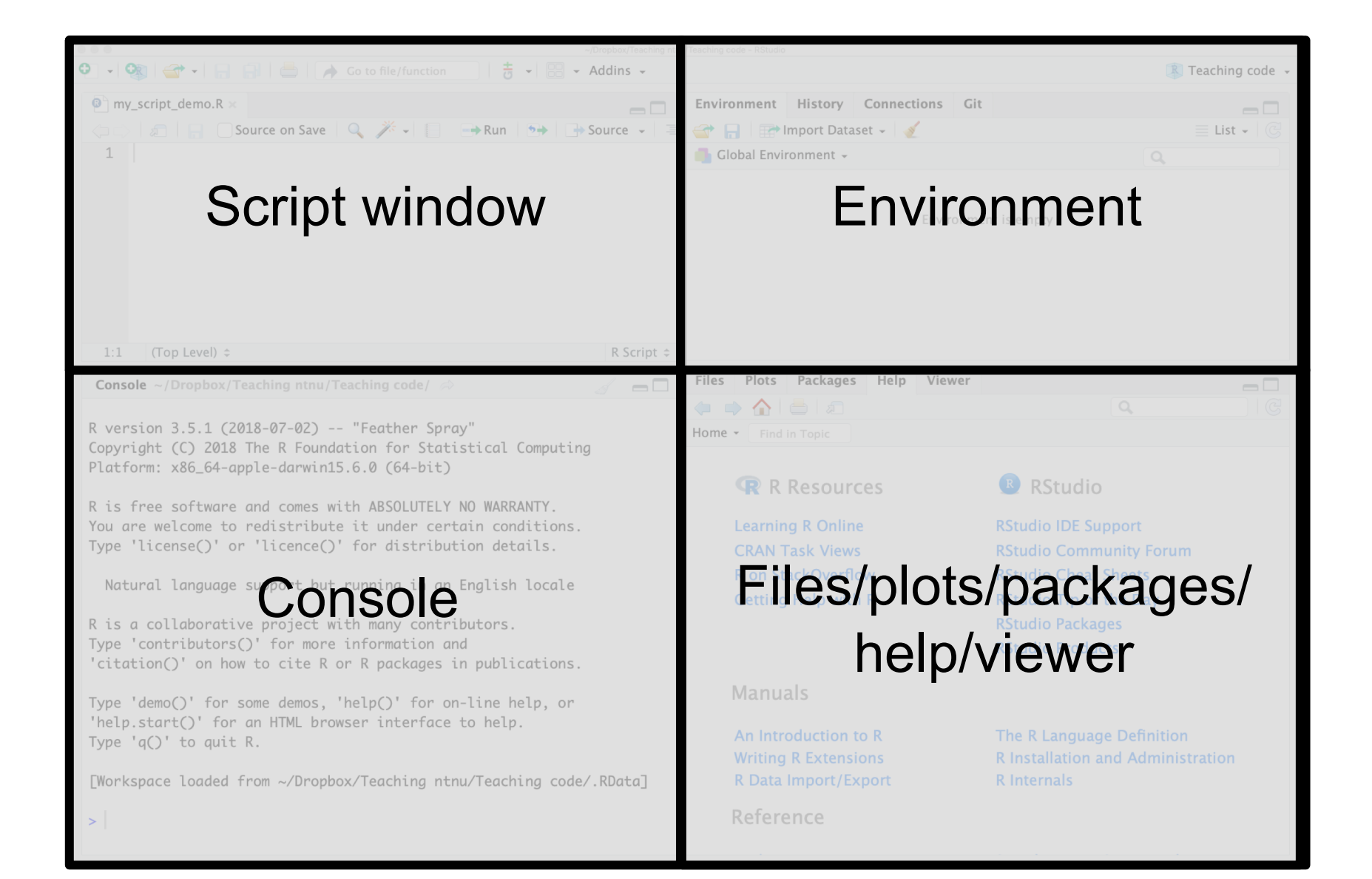

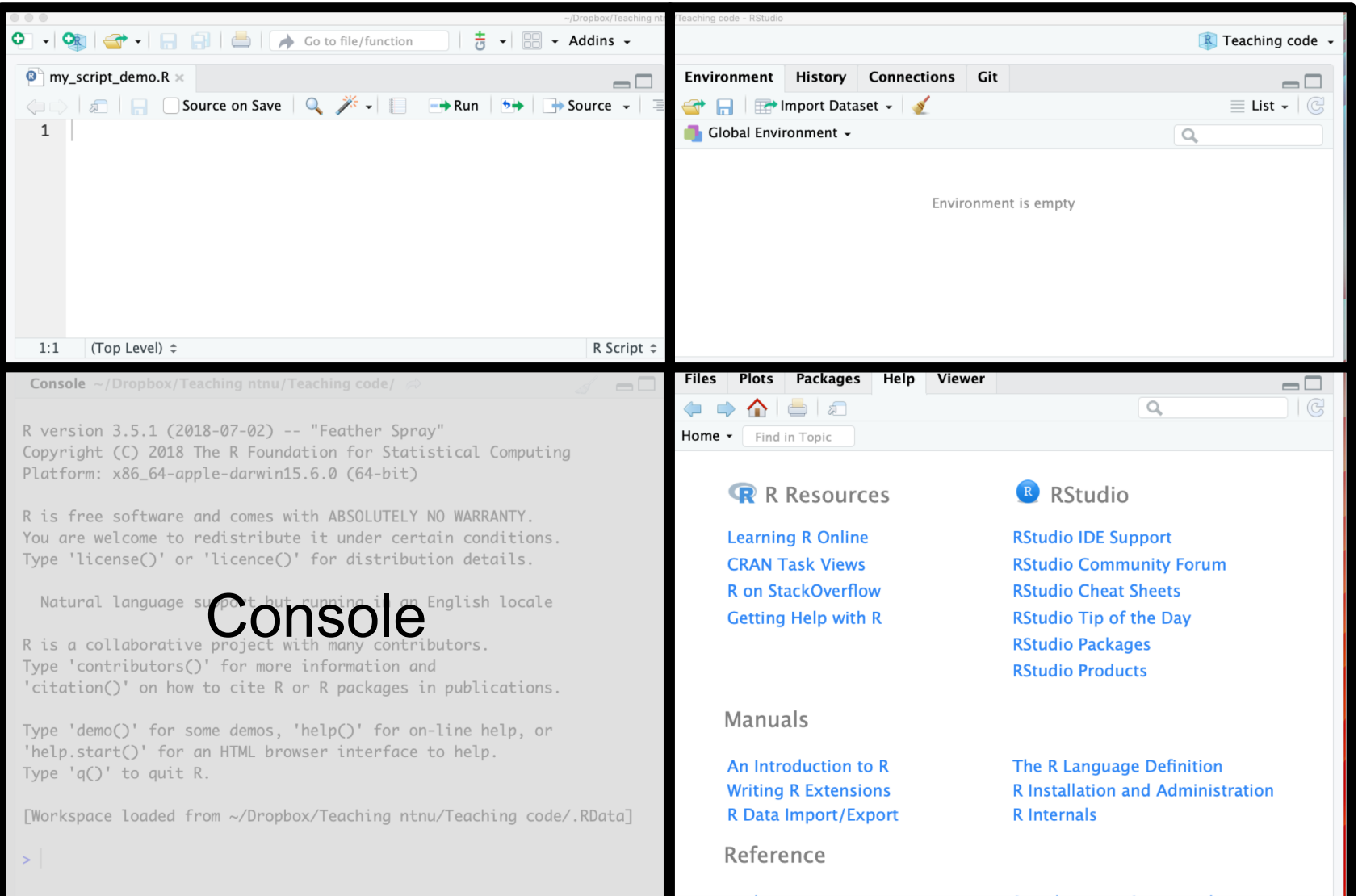

```
Console ~/Dropbox/Teaching ntnu/Teaching code/ \RightarrowR version 3.5.1 (2018-07-02) -- "Feather Spray"
Copyright (C) 2018 The R Foundation for Statistical Computing
Platform: x86_64-apple-darwin15.6.0 (64-bit)
> 2+2\begin{bmatrix} 1 \end{bmatrix} 4
\geq
```
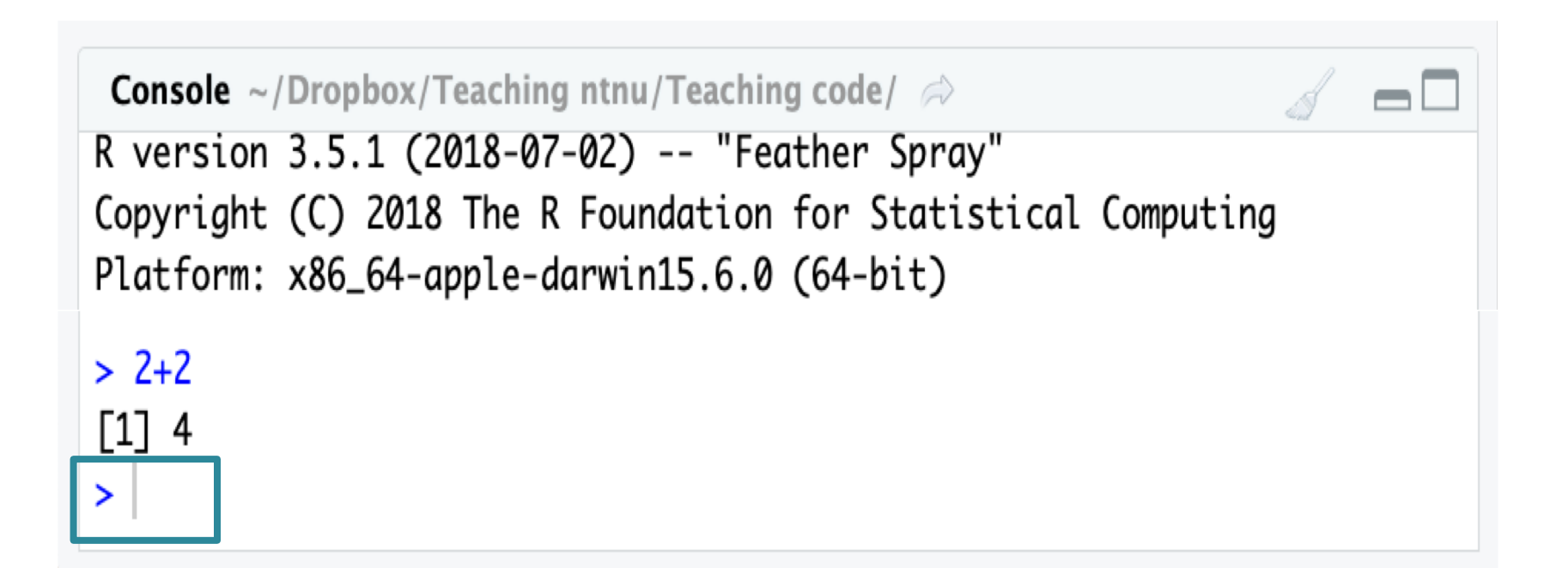

# Using scripts in RStudio

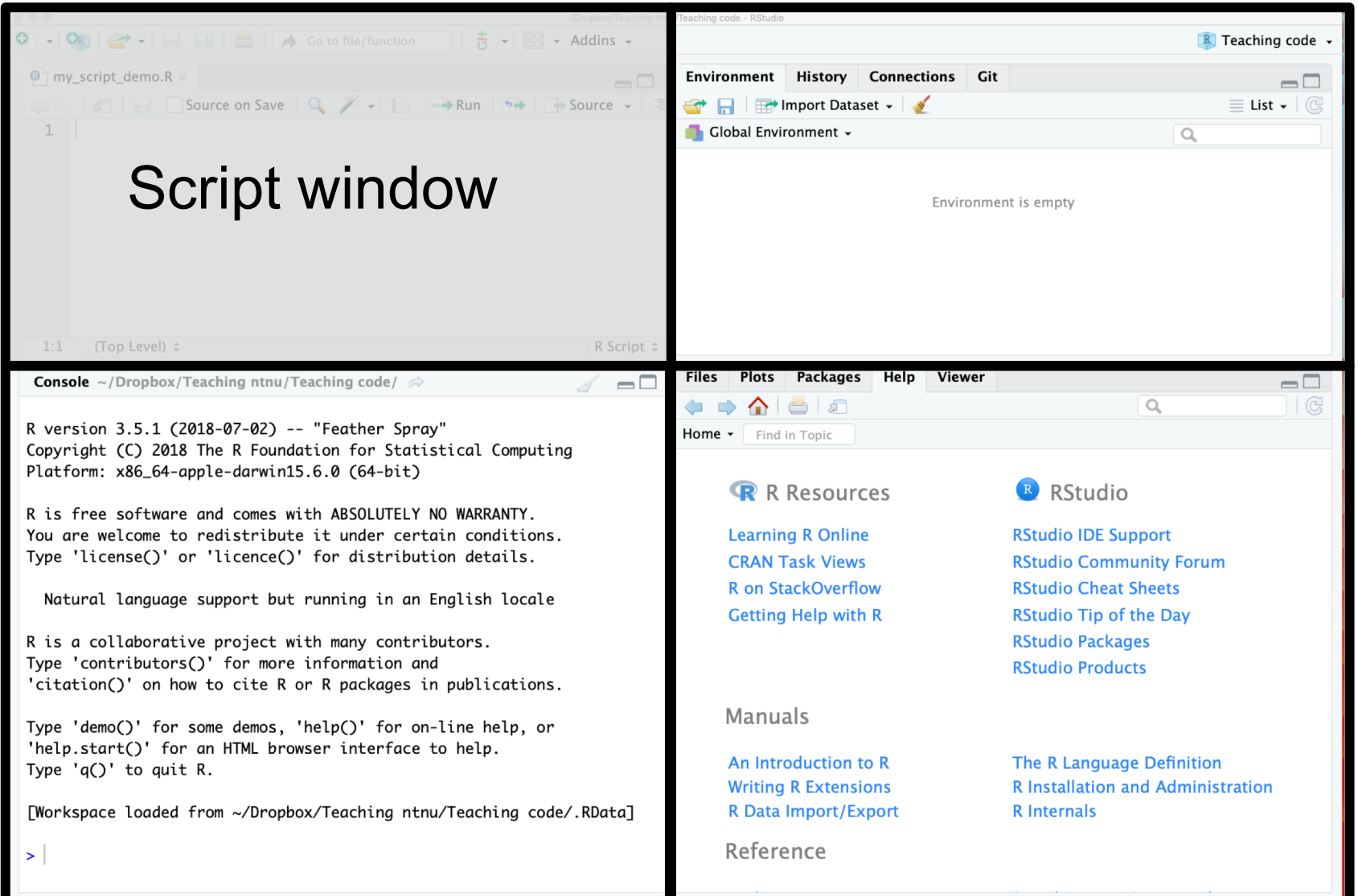

### Why use **scripts**?

You can save your code

Easier to change the code

Easier to repeat analyses

You can use **comments**

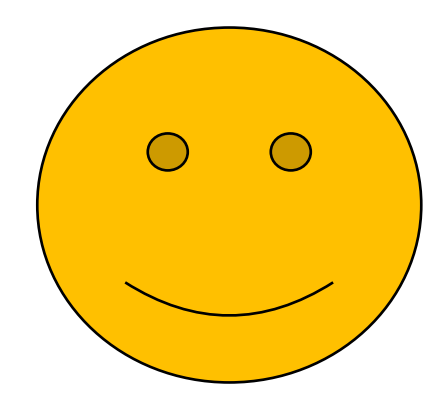

#### To open a new script

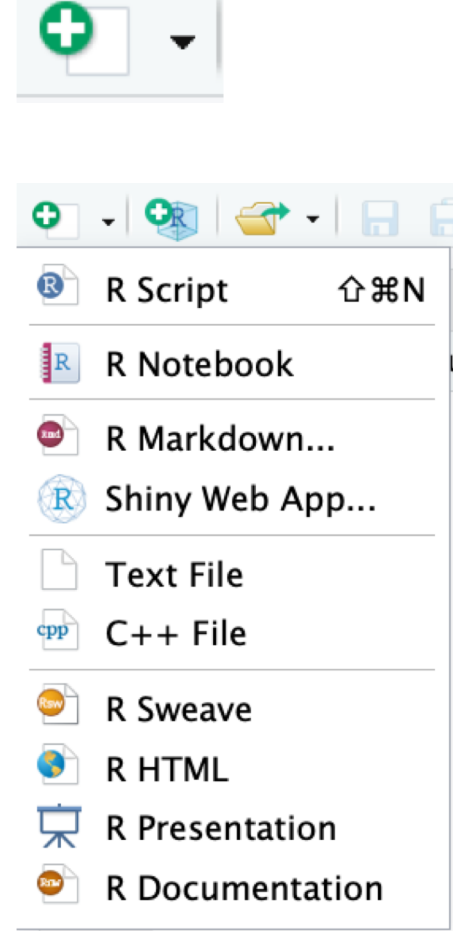

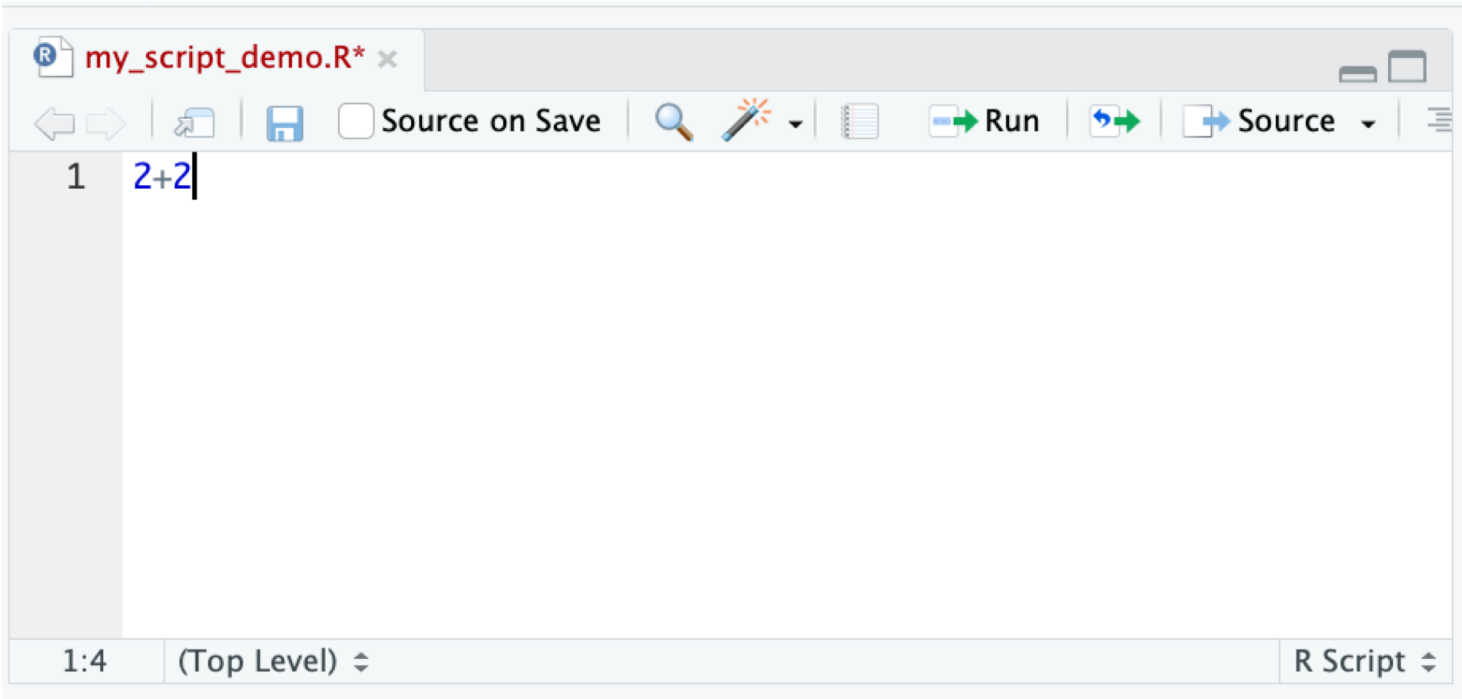

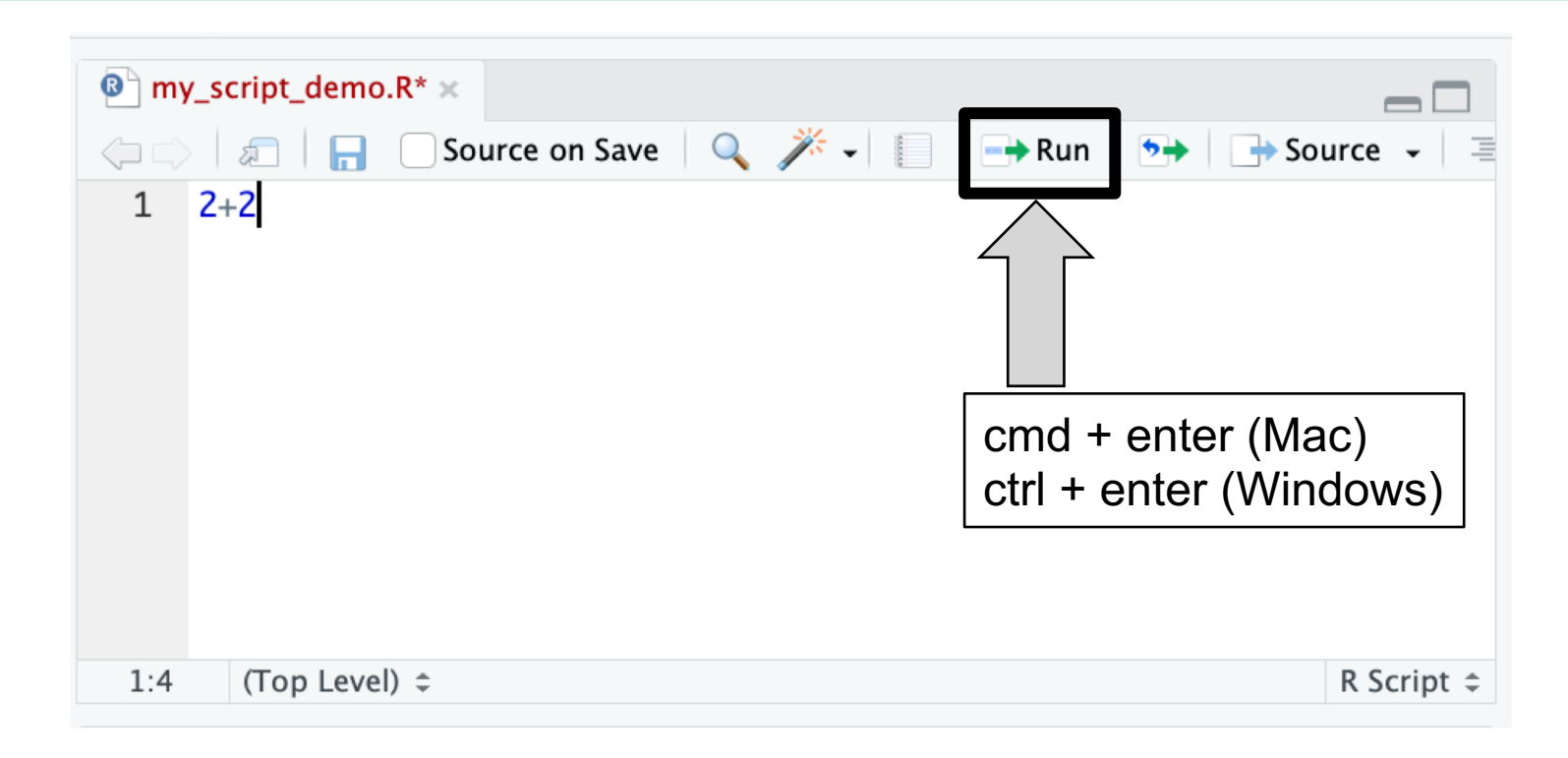

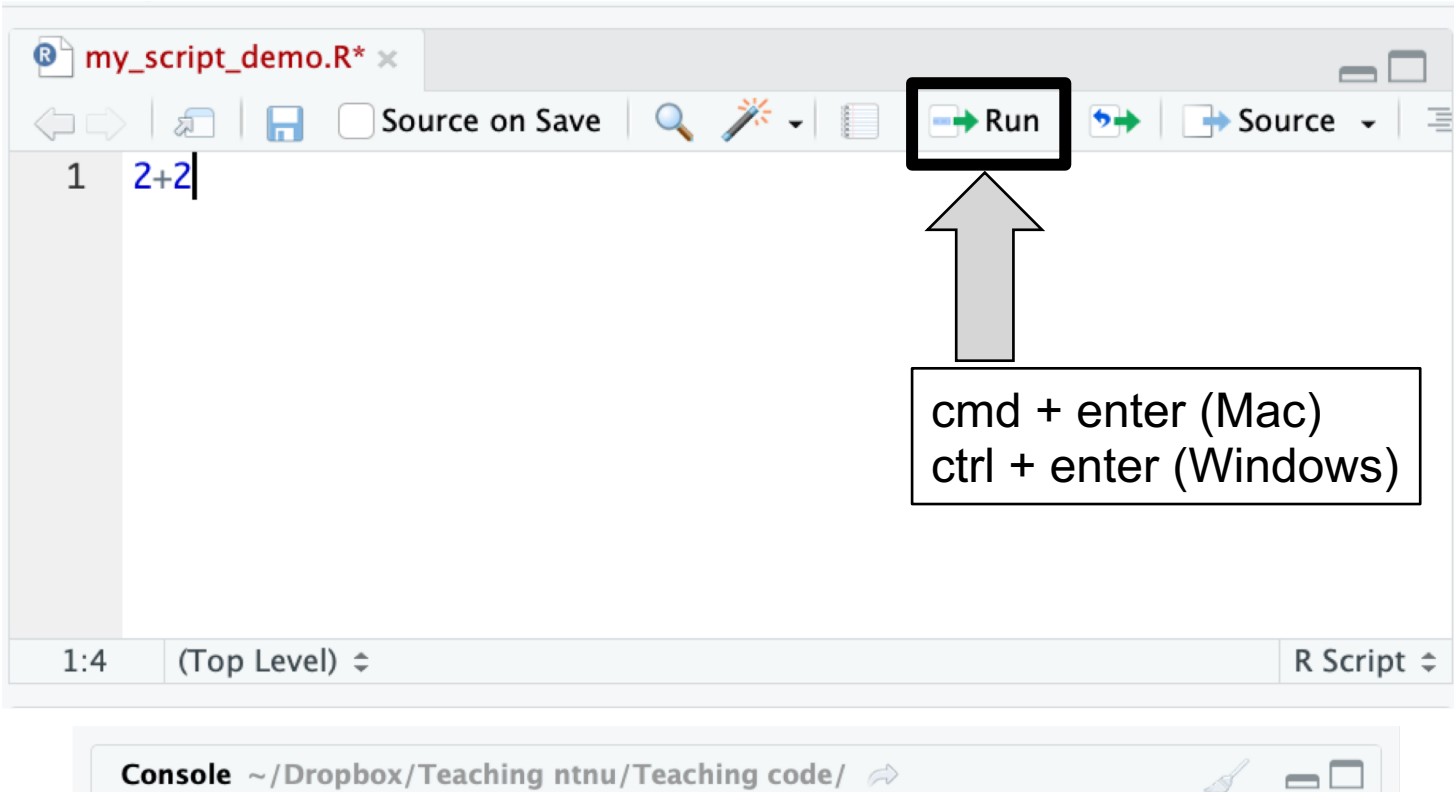

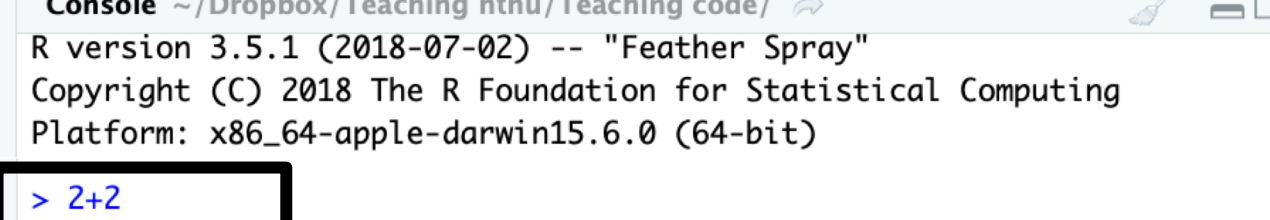

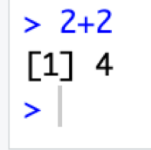

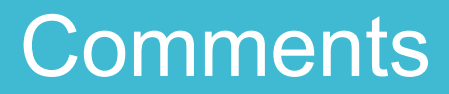

![](_page_27_Picture_0.jpeg)

# this is a comment

#### **Comments**

#### # this is a comment

![](_page_28_Picture_8.jpeg)

#### **Comments**

#### # this is a comment

![](_page_29_Picture_20.jpeg)

### Exercise 2: Trying out commands

## Work through Part B

# **We are still here to help!**  $\odot$

There are several new words/concepts here but I will explain them afterwards

# Key words from exercise 2

#### Key words from exercise 2

**Object** 

Assign

**Functions** 

#### Key words from exercise 2

**Object** 

Assign

Functions +

**Arguments** 

## **Objects**

#### **Objects** are created when you use **assign** and also created as the output of **functions**

R is object-orientated, so all about objects

![](_page_35_Picture_0.jpeg)

#### **Less formal definition:**

A virtual thing

#### **Formal definition:**

Everything in R is an object. Something stored in the memory of the programme with attached value or attributes

![](_page_36_Picture_0.jpeg)

![](_page_36_Figure_1.jpeg)

# **Objects**

![](_page_37_Picture_1.jpeg)

# **Objects**

![](_page_38_Picture_1.jpeg)

#### Rules for objects

Cannot begin with a number e.g. 1object

Case sensitive e.g. case  $\neq$  Case

Cannot be a fundamental function e.g. mean

# Assign/assigning

# Assign/assigning

Stores values as a name in R

Creates objects

 $Use = or < -$ 

![](_page_42_Picture_0.jpeg)

![](_page_42_Figure_1.jpeg)

![](_page_42_Picture_2.jpeg)

![](_page_43_Picture_0.jpeg)

Stored code that takes an input and gives an output

### Functions

Stores code that takes an input and gives an output

- Very useful for repeated processes
- Can make our own or use others
- Always outputs **objects**
- Use **arguments**

#### Functions

Examples of functions:

- sqrt() # takes square root
- log() # takes log
- $exp()$  # takes exponent
- c() # combines values into something called a vector
- seq() # creates a sequence of numbers
- $mean()$  # takes mean

## **Arguments**

The input to a function

They are given to the function, which does something with them

## **Arguments**

The input to a function

They are given to the function, which does something with them

E.g.

 $sqrt(x)$  # takes square root of x

## **Arguments**

The input to a function

They are given to the function, which does something with them

E.g.

 $sqrt(x)$  # takes square root of x

![](_page_49_Picture_0.jpeg)

#### W\_times <-  $c(12.2, 11.9, 11.5, 11.5, 11, 11.4, 11.08)$

![](_page_50_Picture_0.jpeg)

# W\_times <-  $c(12.2, 11.9, 11.5, 11.5, 11, 11.4, 11.08)$ **Function**

![](_page_51_Picture_0.jpeg)

![](_page_51_Figure_1.jpeg)

![](_page_52_Picture_0.jpeg)

![](_page_52_Figure_1.jpeg)

![](_page_53_Picture_0.jpeg)

![](_page_53_Figure_1.jpeg)

#### Exercise 3: Using objects and functions in R

## Work through Part C

# **We are still here to help!**  $\odot$

![](_page_55_Picture_0.jpeg)

Downloading R and RStudio

Basics of using R

Objects, assigning, and functions

### **Summary**

What is R and why do we use it? Open source statistical programming language

Free and flexible!

#### Downloading R and RStudio

Should be done

#### Basics of using R

Looked at **scripts, comments,** console, running

#### Objects, assigning, and functions

Looked at how to assign objects and how to use functions

#### How to learn more about R

![](_page_57_Picture_1.jpeg)

## How to learn more about R

![](_page_58_Picture_1.jpeg)

# **Search for and ask for help!**

Google is great resource

Help files in RStudio

CRAN (where you download R)

Ask us

## How to learn more about R

![](_page_59_Picture_1.jpeg)

# **Search for and ask for help!**

Google is great resource

Help files in RStudio

CRAN (where you download R)

Ask us

#### None of us have memorised it all!